# Linux Unchained

#### Viktor Papara

Max-Planck-Institut für Physik

Young Scientist Workshop 2016, Ringberg

General Tips

Conclusions

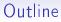

#### Introduction

**Essential Tips** 

General Tips

Conclusions

# My Project: Loopedia

#### Loopedia

- Wikipedia-like database of Feynman integrals and references
- Analytic Results important for precision calculations
- Public lookup and search
- Upload only by registered users

#### Drupal

- Content Management System in PHP
- Pros
  - Automatic html generation
  - SQL Database access
  - Built-in user administration
- Hooks  $\rightarrow$  custom functions  $\rightarrow$  edit associative arrays

## How to become a computer expert?

Google is your friend!

- Use key words (Exception: error message)
- Evaluate search result:
  - Proximity to your problem
  - Age of result
  - Ease of solution
- Repeat

When in doubt: stackoverflow.

# Command Line (Bash)

Unleash the secret power of your computer: Speak the right language.

- Better program operation: Control exactly what they do.
- Computer works for you: Write scripts for tedious/boring tasks.
- Better understanding of what your computer does: *Get more and detailed feedback.*

# Where to begin?

## Guides:

- Modern Bash guide: http://mywiki.wooledge.org/BashGuide Other guides teach outdated commands.
- The Linux Command Line, by W. Shotts http://linuxcommand.org/tlcl.php

## Specific questions:

- Ubuntuusers Wiki (German) https://wiki.ubuntuusers.de
- Manpages: 'man command'

# Several Tips for Bash

### Starting questions:

- Where am I? ightarrow pwd
- What is around me? ightarrow 1s
- How to go somewhere? ightarrow cd path
- Who am I? ightarrow whoami

### Key concepts:

- "All is string"
- Variables "parameters"
- Parameter expansion (e.g. "\${var/pattern/replace}")
- A lot of useful functionality to handle (text-)files

# Several Tips for Bash 2

- For scripts: usual control mechanisms: loops, if/else, ...
- String manipulation:
  - sed 's/Search string/replace string/g'
  - Important: the character after s can be anything!
- Data in text files as columns: awk
- ssh login@pclXXX.mpp.mpg.de
- File permissions:

```
chmod go-rw file1 file2 ...
```

```
chmod -R go-rw folder1 folder2 ...
```

## "The General Problem"

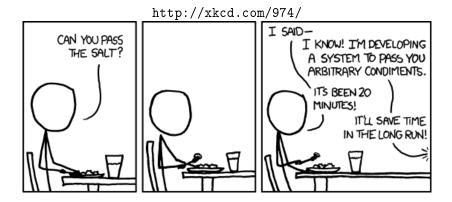

# Version Control

#### Version control is super useful! Especially for text files. Snapshots!

- Almost anything you can do with snapshots
- Complete Modification History
- Cooperation: Who did what, when, and why.
- Branching
  - Several copies at the same time
  - Safe testing
  - Structure development
- Backup

# Git Vocabulary

- history: collection of all snaphsots and their relationships
- **repository:** collection of files (folder) managed by git, including history
- **commit:** snapshot, containing useful information like author, time, commit message, ...
- branch (master): (separate) chain of snapshots
- remote (origin): (central) repository
- push/pull/clone: synchronize with remote
- .gitignore: ignore certain files
- **working directory:** currently visible files in repository, ready for work
- **check out:** write files from certain snapshot to working directory
- staging area: control what will be included in next snapshot

# Git Tips

- Github/Bitbucket: free repository hosting
- Github interactive online tutorial: https://try.github.io
- Git gui: specify exactly what to commit
- Gitk: browsse history comfortably
- Commit messages:
  - Why change?
  - Work with others (future self)
  - Useful Guide:

http://chris.beams.io/posts/git-commit/

#### http://xkcd.com/1296/

|     | COMMENT                            | DATE         |
|-----|------------------------------------|--------------|
| 9   | CREATED MAIN LOOP & TIMING CONTROL | 14 HOURS AGO |
| ¢   | ENABLED CONFIG FILE PARSING        | 9 HOURS AGD  |
| 000 | MISC BUGFIXES                      | 5 HOURS AGO  |
| ¢   | CODE ADDITIONS/EDITS               | 4 HOURS AGO  |
| ¢.  | MORE CODE                          | 4 HOURS AGO  |
| Ò   | HERE HAVE CODE.                    | 4 HOURS AGO  |
| 0   | AAAAAAA                            | 3 HOURS AGO  |
| ¢   | ADKFJSLKDFJSDKLFJ                  | 3 HOURS AGO  |
| ¢   | MY HANDS ARE TYPING WORDS          | 2 HOURS AGO  |
| ¢   | HAAAAAAAANDS                       | 2 HOURS AGO  |

## AS A PROJECT DRAGS ON, MY GIT COMMIT MESSAGES GET LESS AND LESS INFORMATIVE.

## Regular Expressions

Regex is pattern matching!

- Used in grep, sed, text editors and other programs
- Careful: no standard
- Flexible search for patterns
- Mostly search and replace
- Quick guide: Chapter 19 of "The Linux Command Line"

# Text Editor

## **Useful Properties:**

- syntax highlighting
- auto completion
- snippets
- text navigation
- search/replace
- code folding

#### **Recommendations:**

- Emacs
- Vim
- Atom (Github)
- [insert your favorite text editor]

- Google is your friend.
- The command line is the language of your computer.
- Put everything under Git.
- Emacs is the *only* editor you need!

## Outlook:

- Do not fear your computer!
- Be open to new stuff!

#### http://xkcd.com/627/

DEAR VARIOUS PARENTS, GRANDPARENTS, CO-WORKERS, AND OTHER NOT COMPUTER PEOPLE."

WE DON'T MAGICALLY KNOW HOW TO DO EVERYTHING IN EVERY PROGRAM. WHEN WE HELP YOU, WE'RE USUALLY JUST DOING THIS:

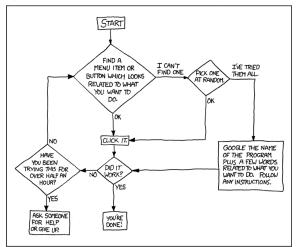

PLEASE PRINT THIS FLOWCHART OUT AND TAPE IT NEAR YOUR SCREEN. CONGRATULATIONS; YOU'RE NOW THE LOCAL COMPUTER EXPERT!